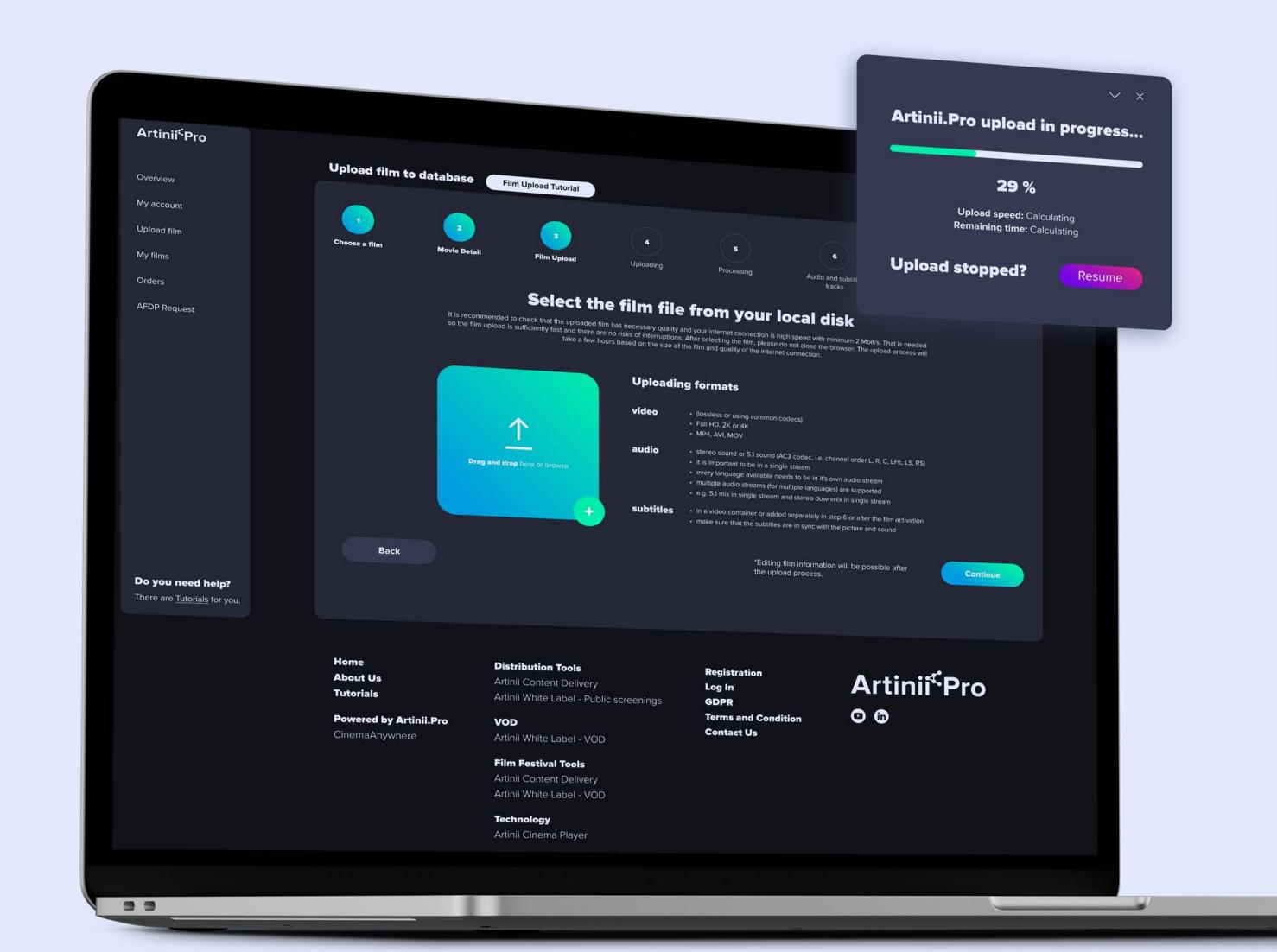

## Artinii Pro

## Film upload tutorial

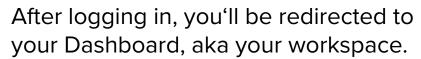

This is where you can start uploading your film via "Upload Film". The entire upload process consists of several straightforward steps and might take up to several hours.

Click on **Upload film** and continue.

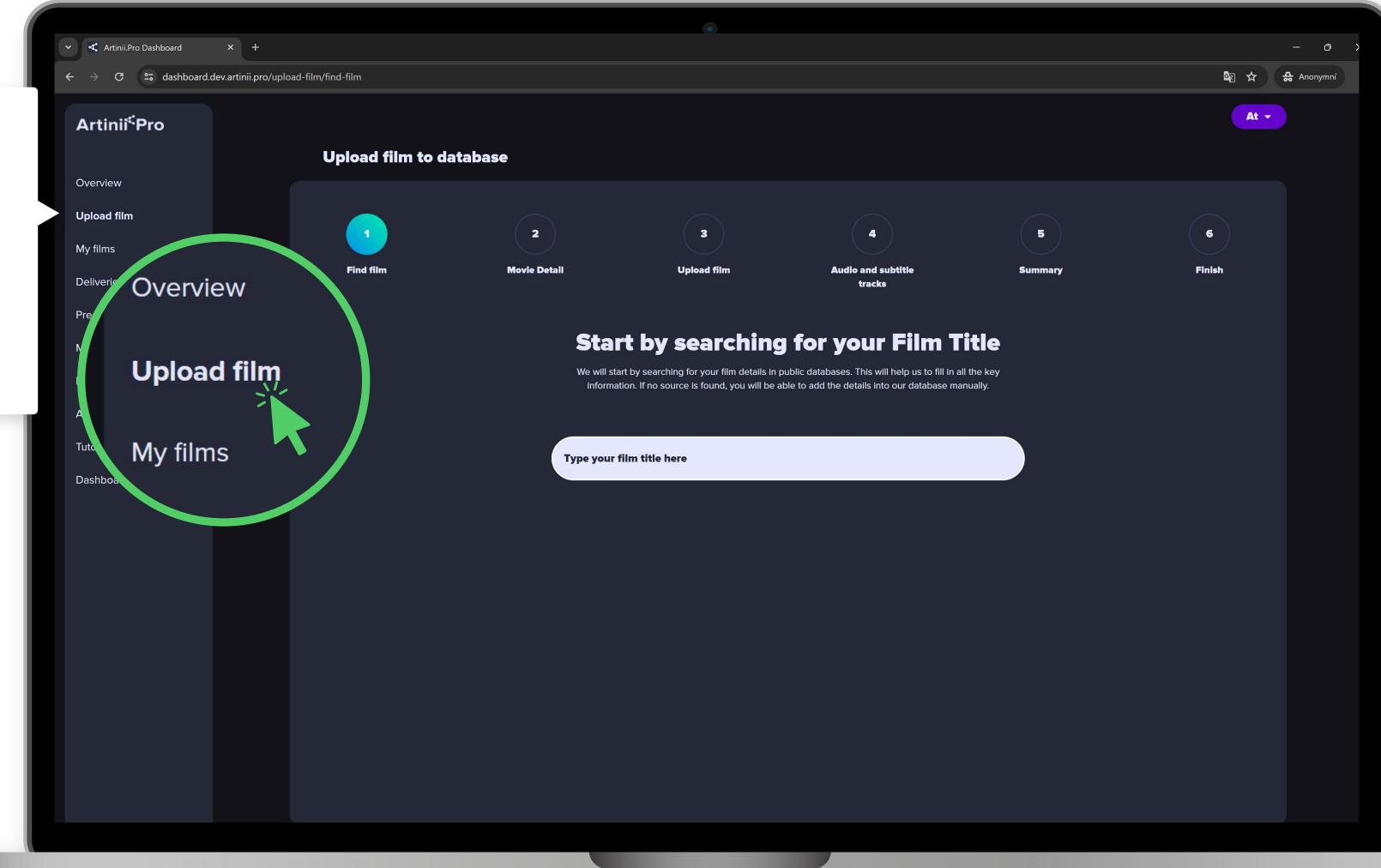

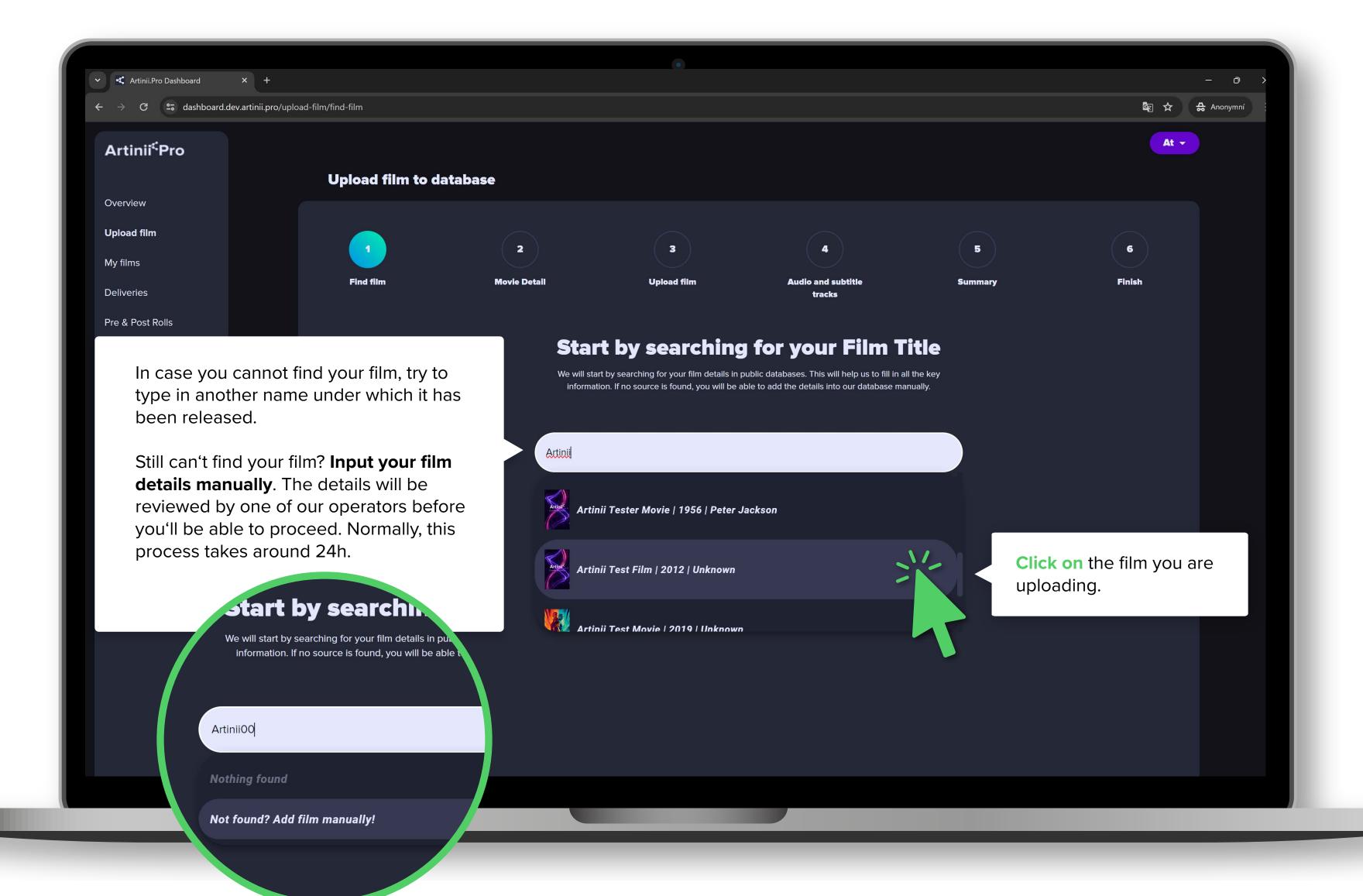

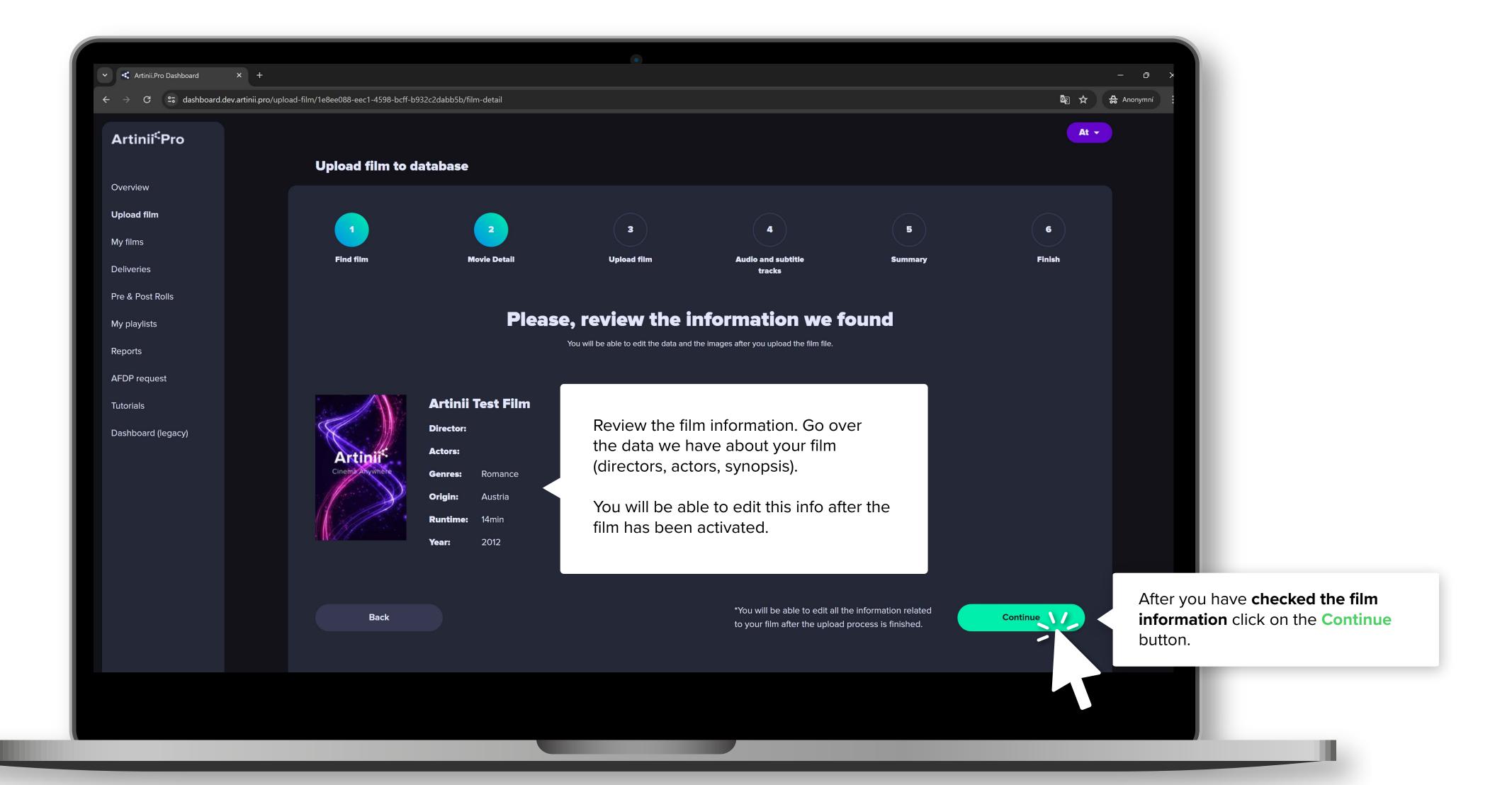

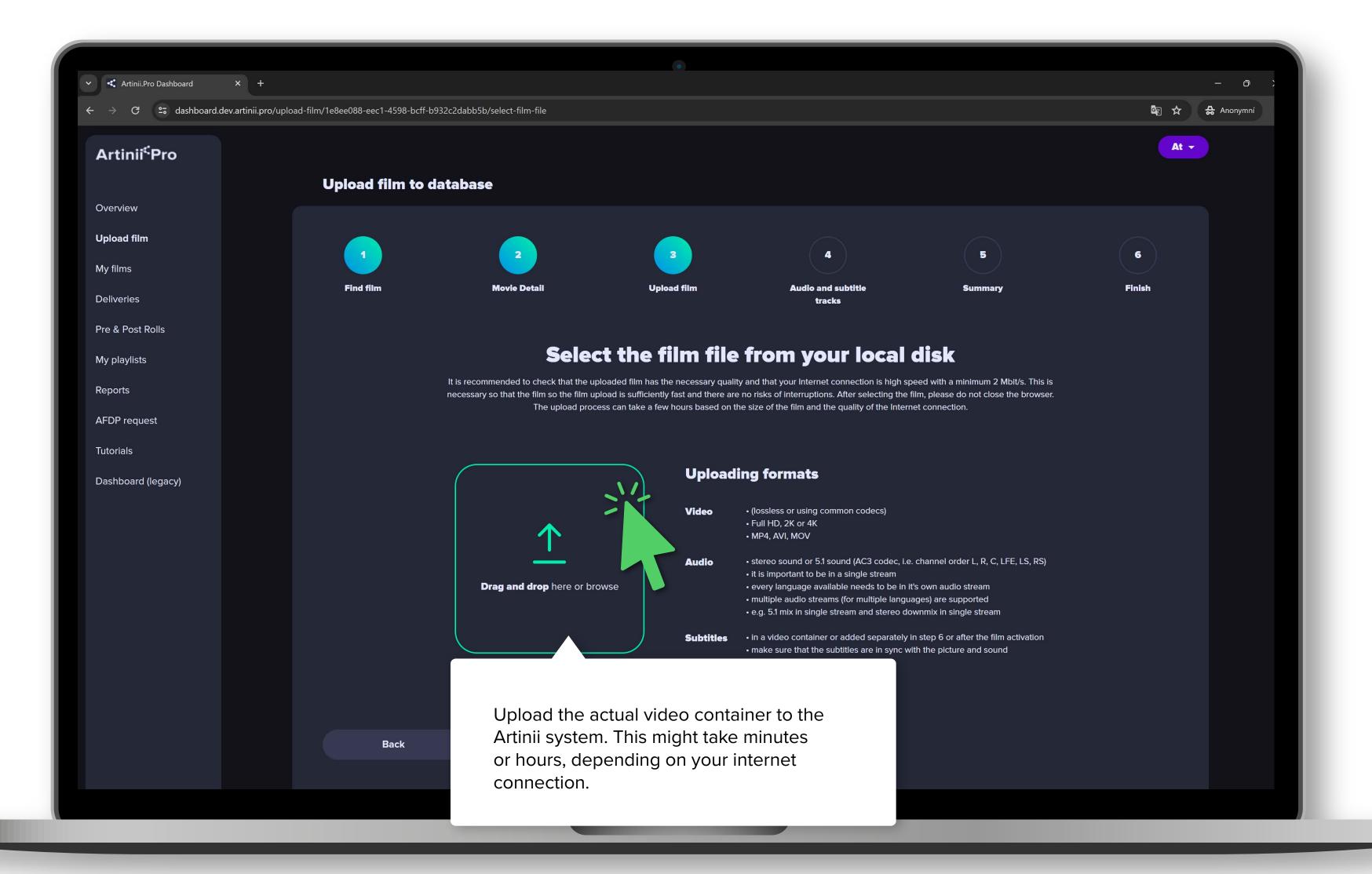

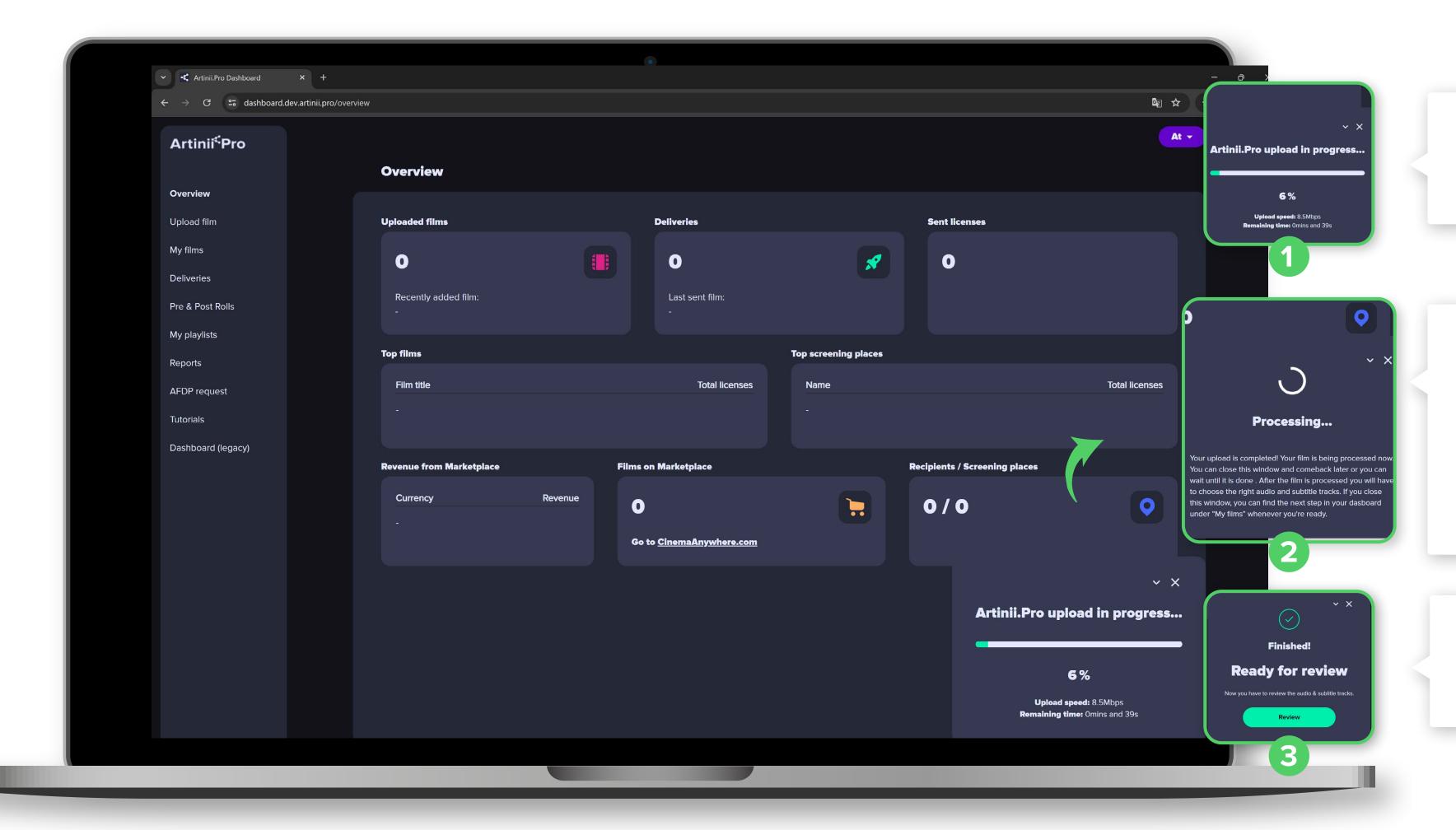

When you select and confirm your film file in your browser, the upload process starts.

After the film file has been uploaded, the film will be automatically processed. This may take up to several hours.

If you close this browser window, you can finish the upload process later after visiting the "**My films**" section and switching to the film detail.

Once the processing is completed, your next step will be to check and tag the audio track(s) and subtitles.

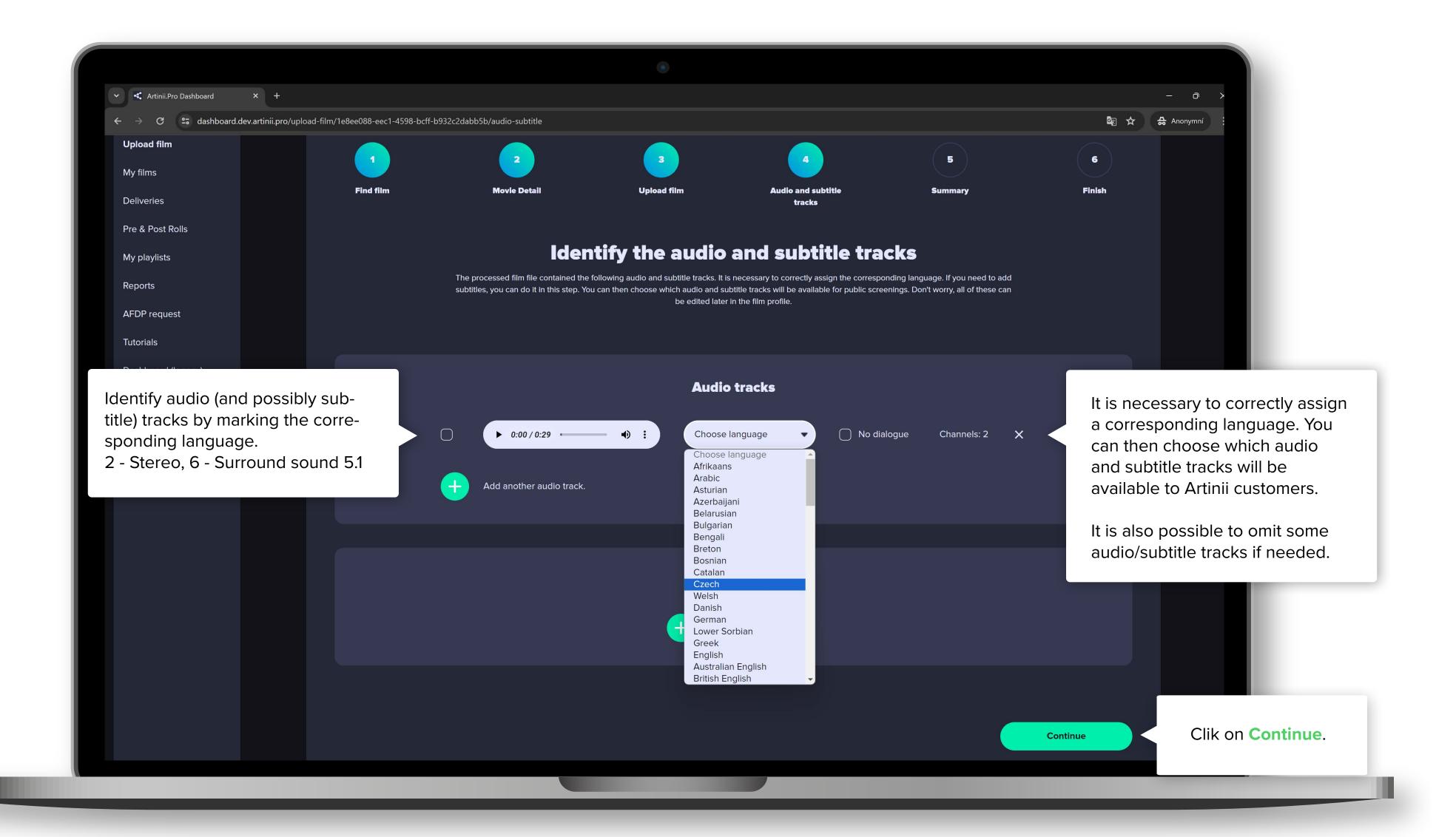

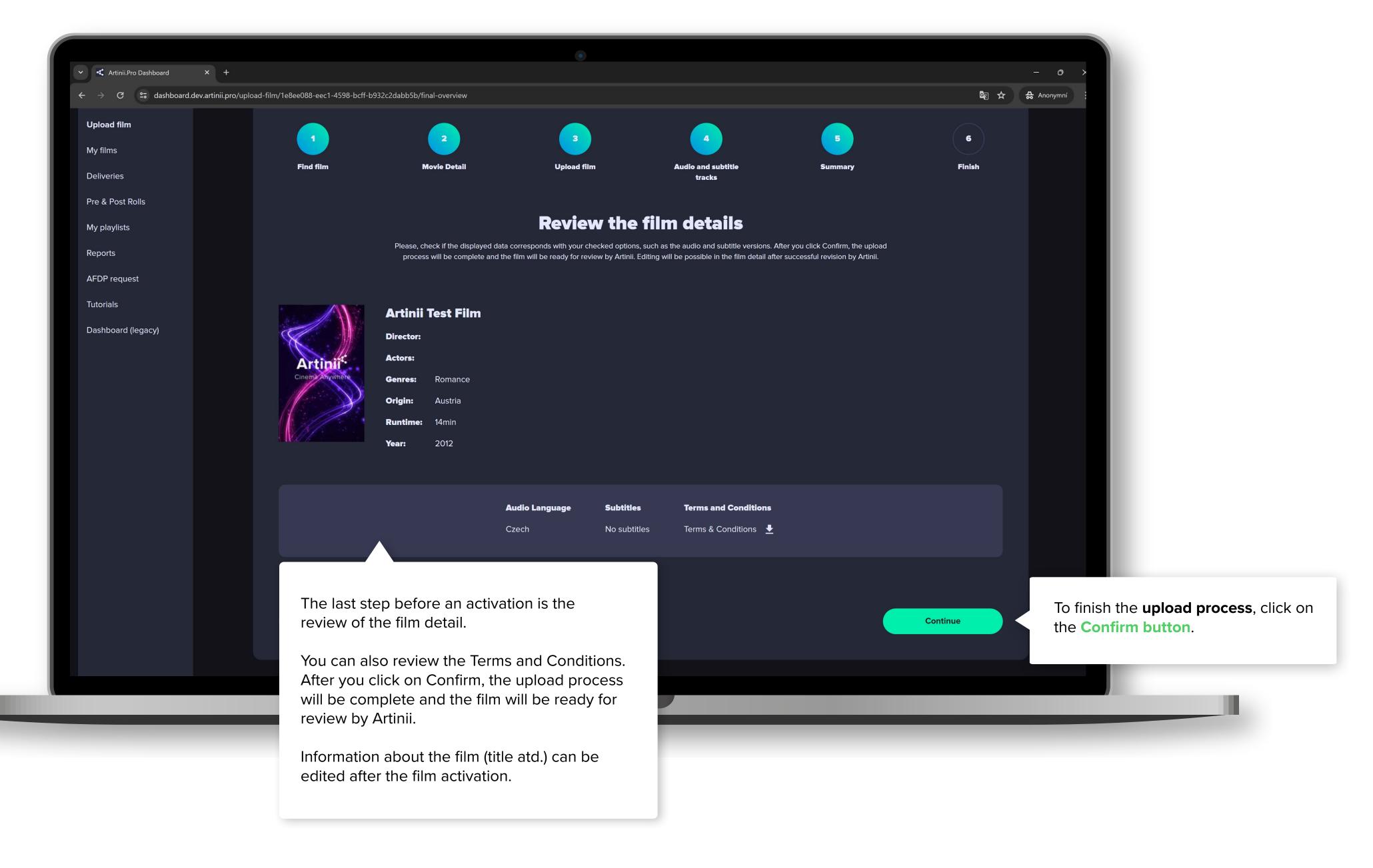

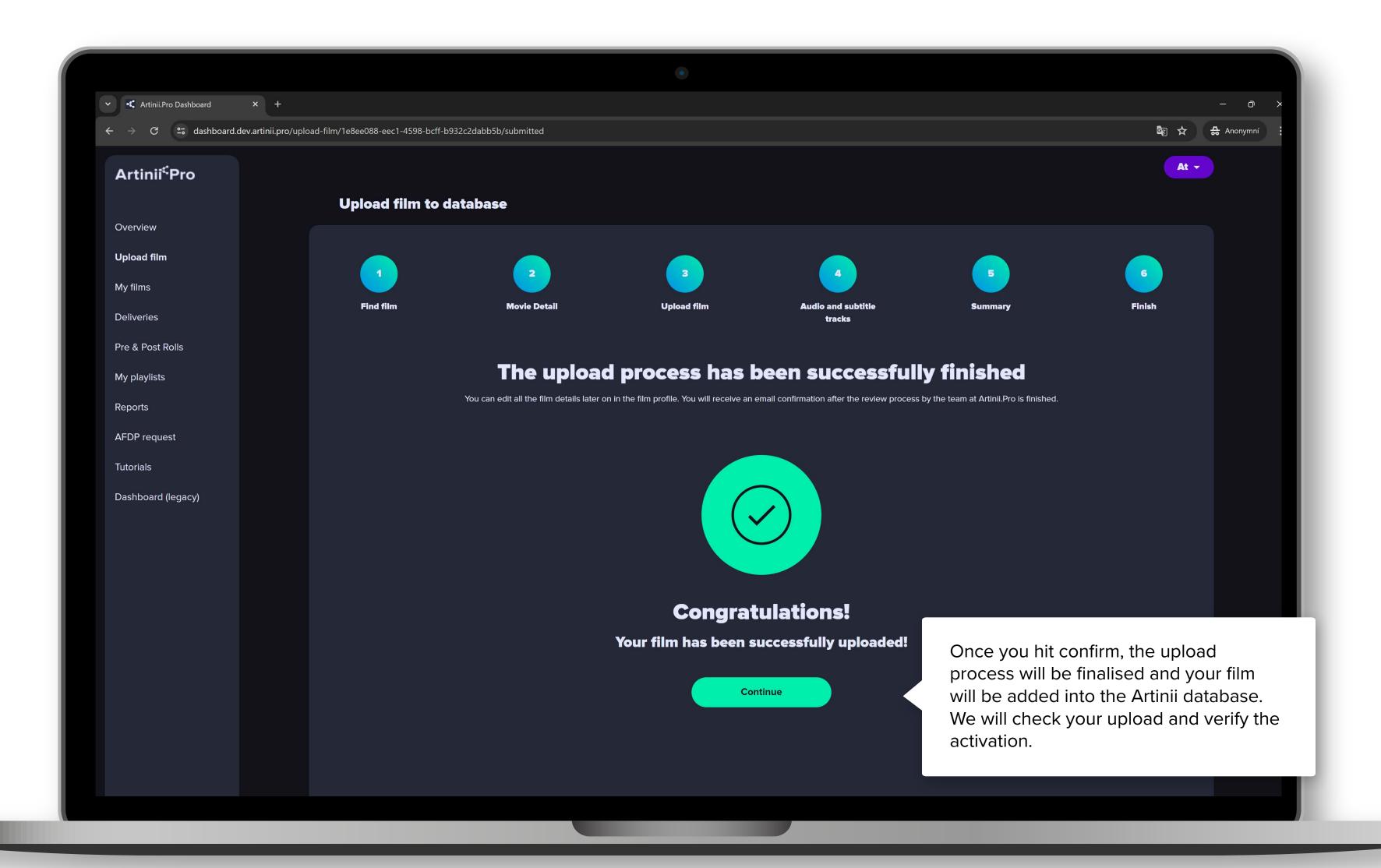

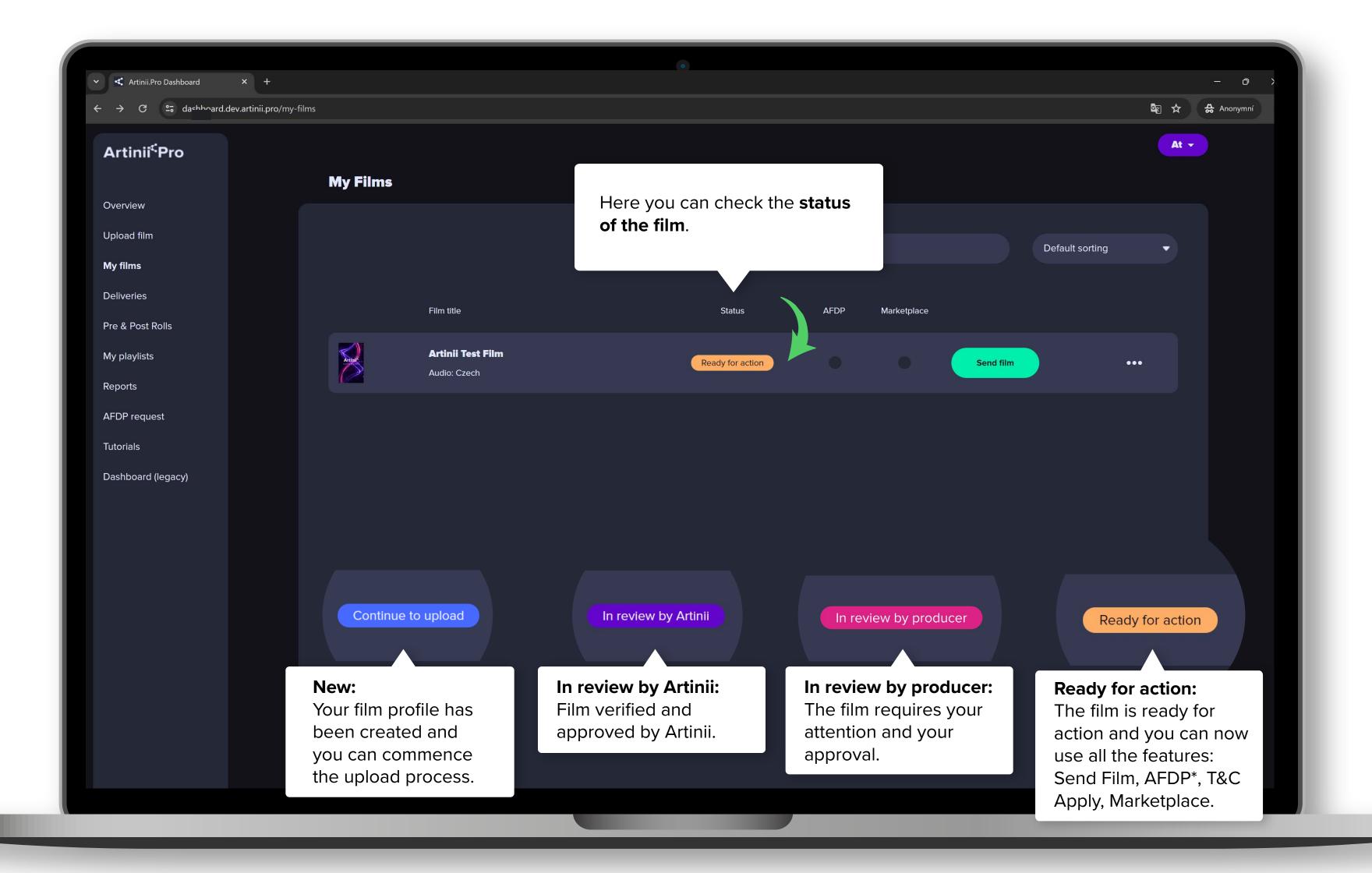

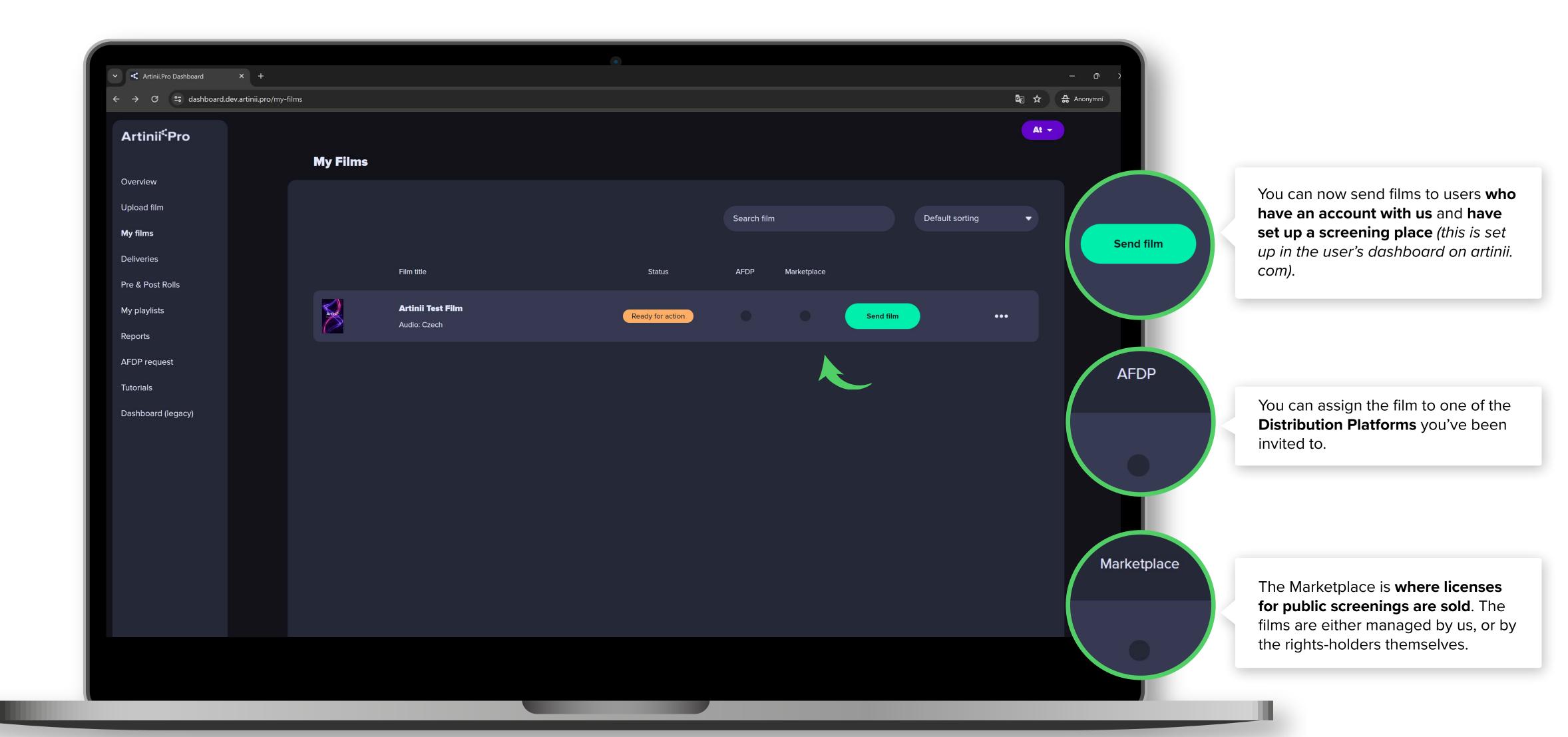

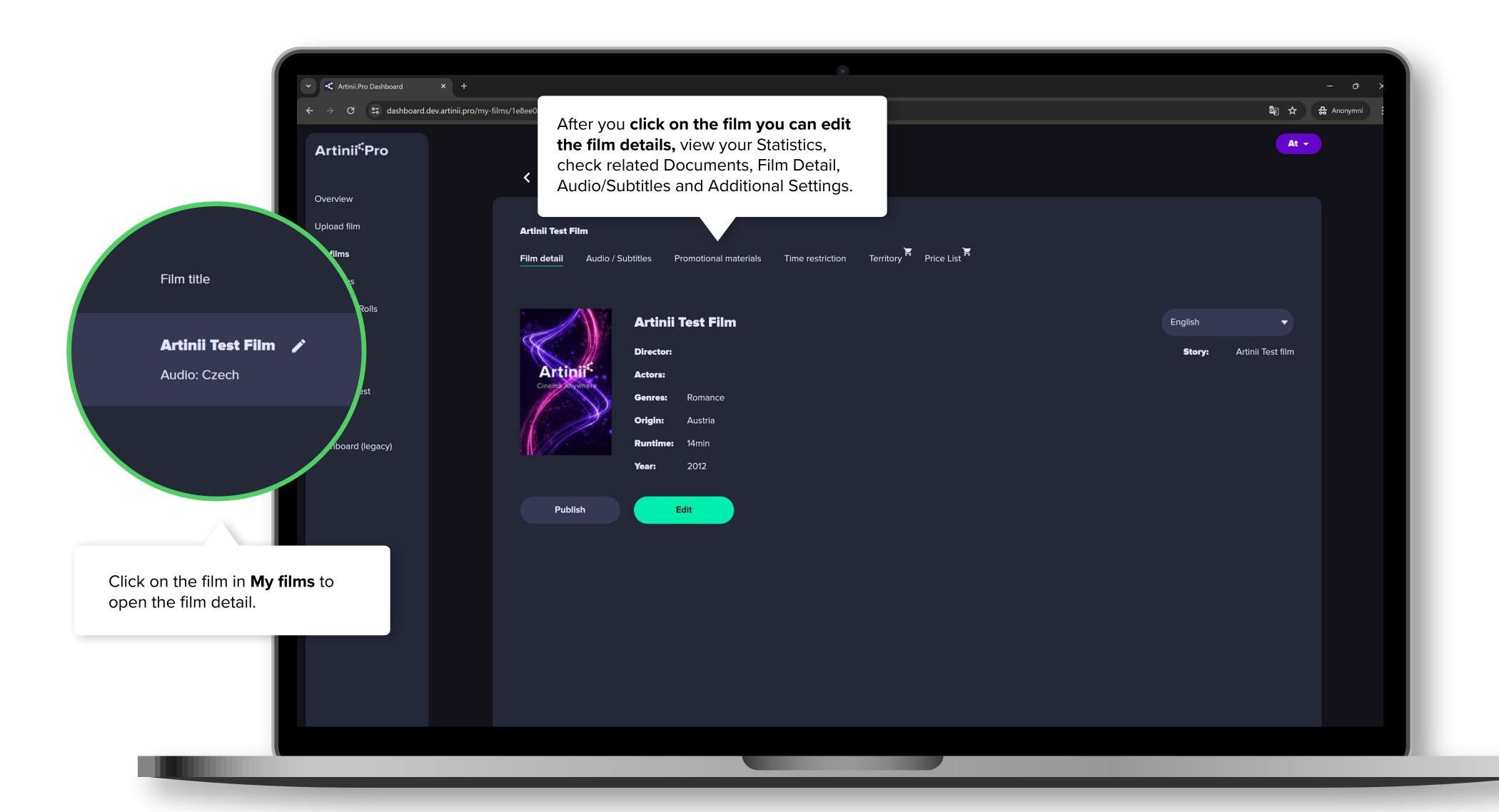

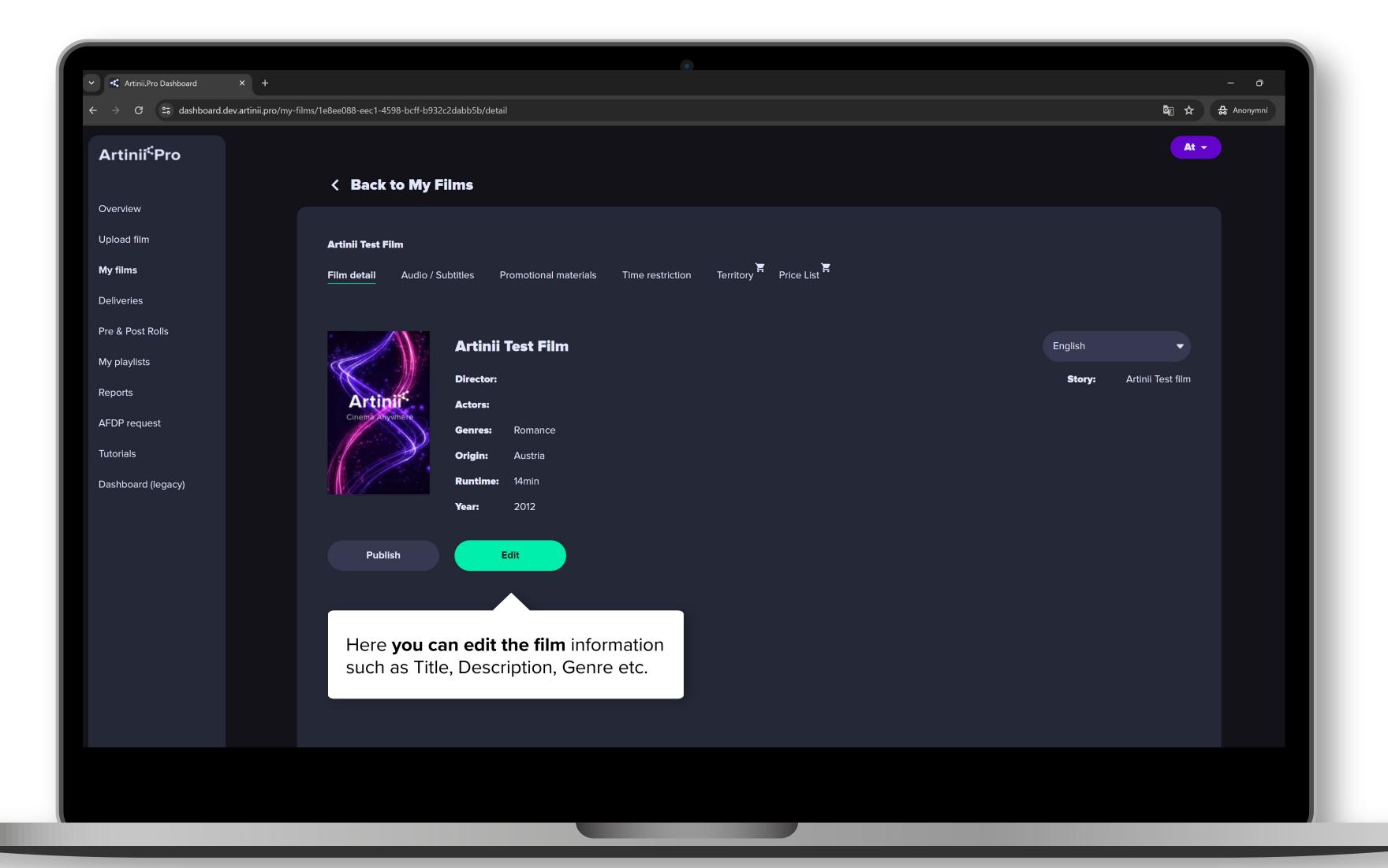

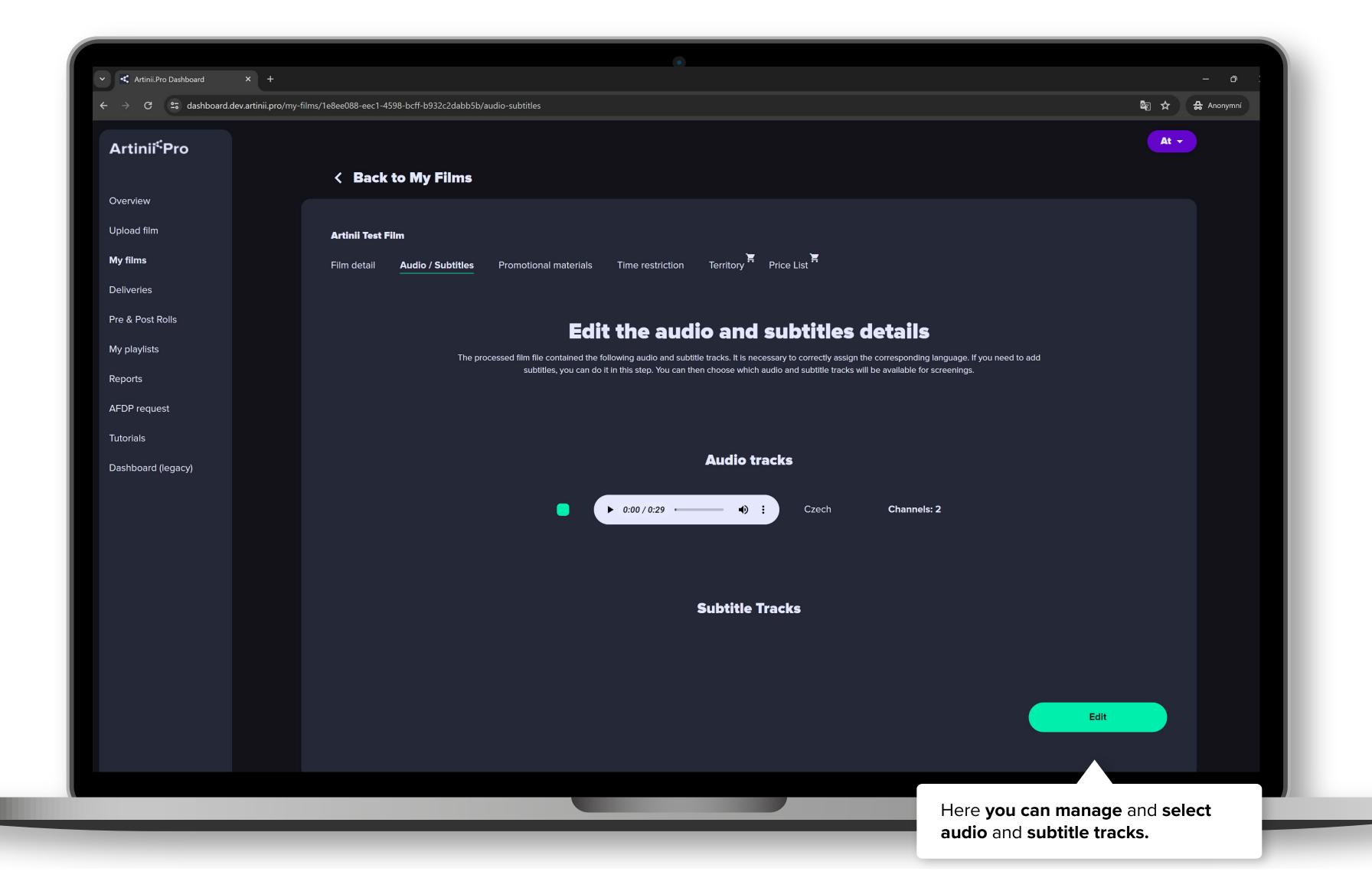

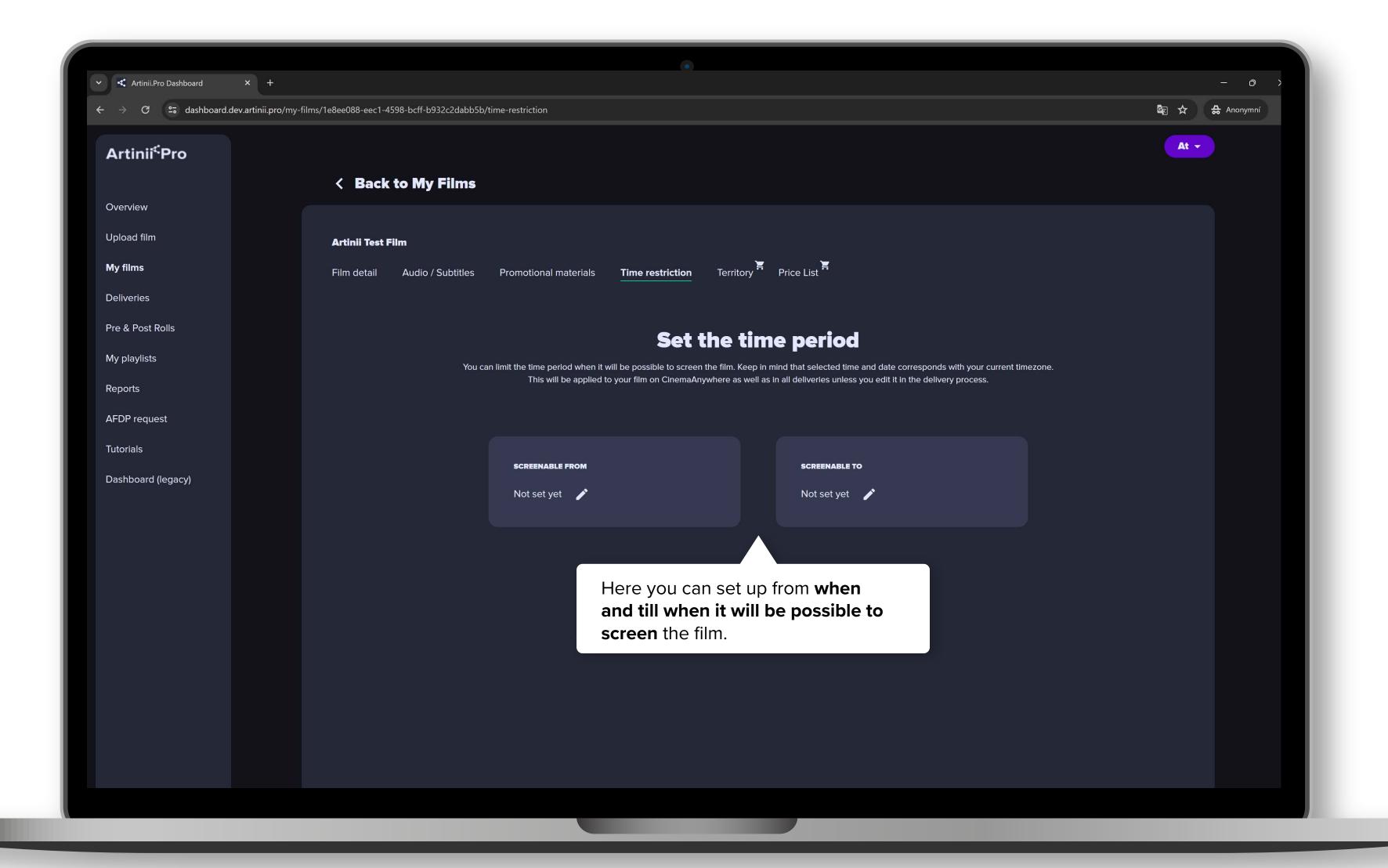

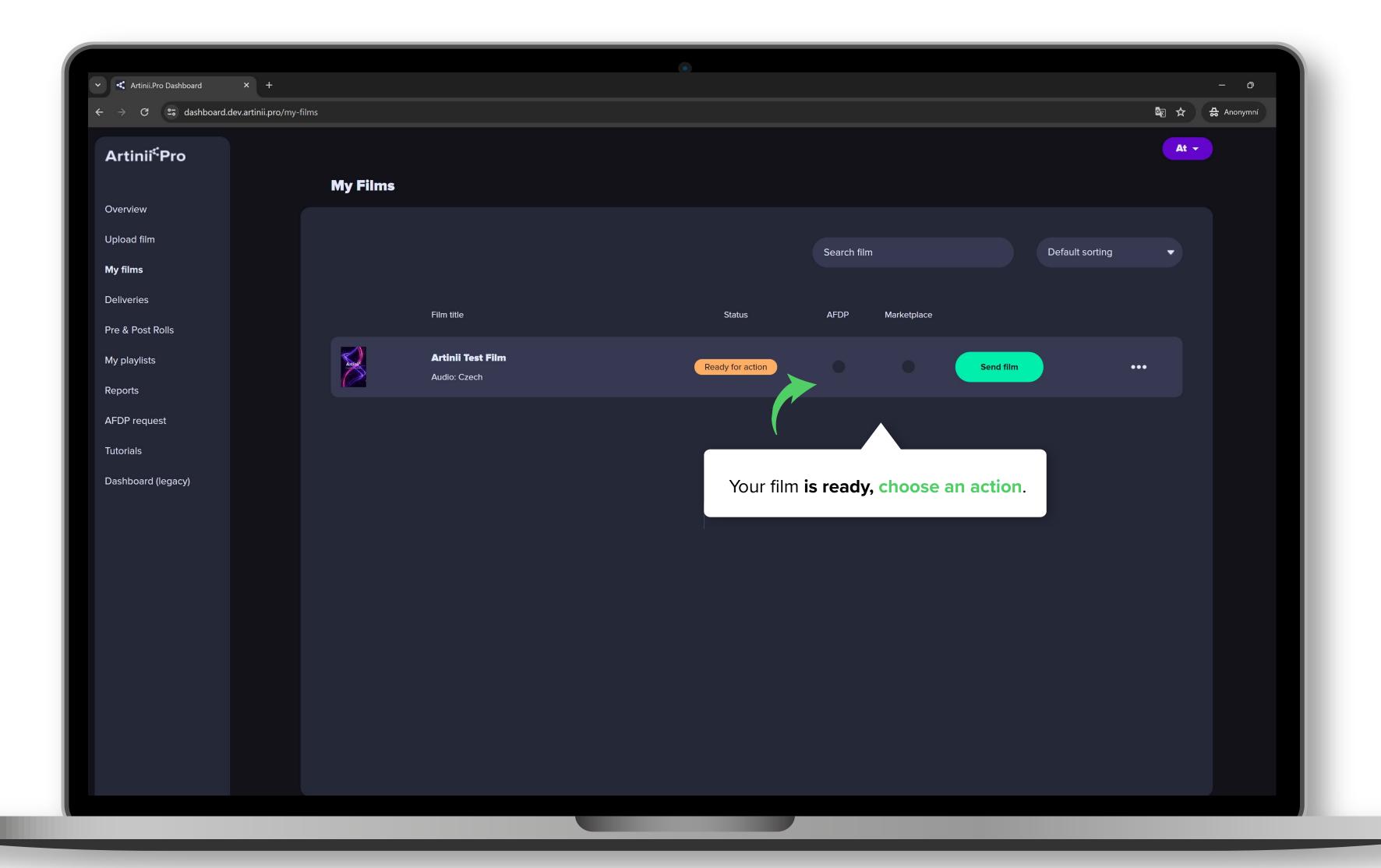